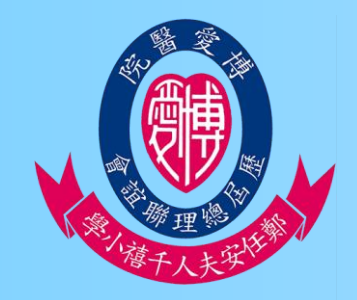

博愛醫院歷屆總理聯誼會鄭任安夫人千禧小學 Microsoft Teams 實時課堂及交功課系統-學生及家長使用指引 (桌上或筆記型電腦)

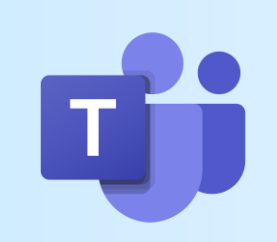

1

# 1.登入網上版Microsoft Office 365及Teams **p.02~03**

## 2. Microsoft Teams介紹 **p.04~11**

3.繳交功課的方法 **p.12~21**

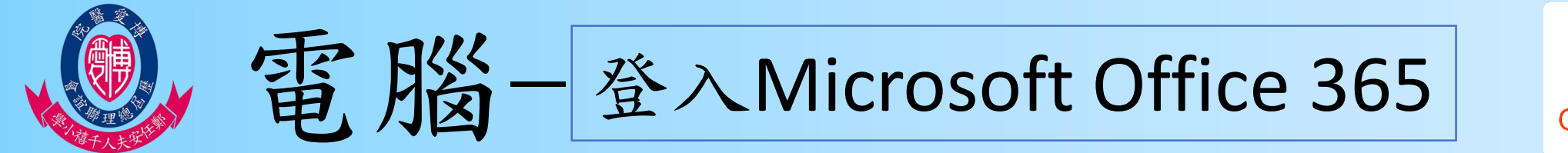

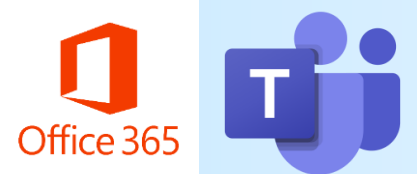

#### 1.用瀏覽器開啟<http://www.office.com/>

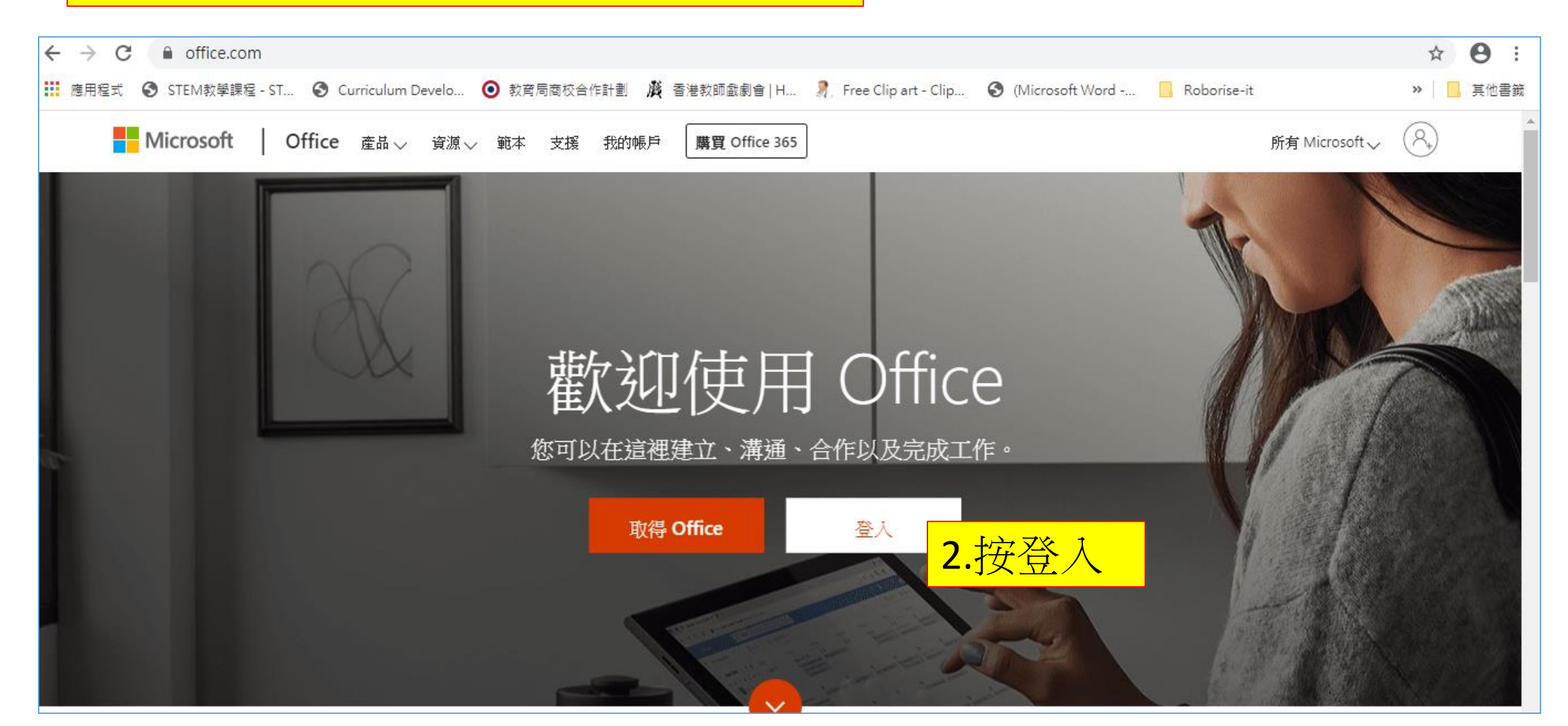

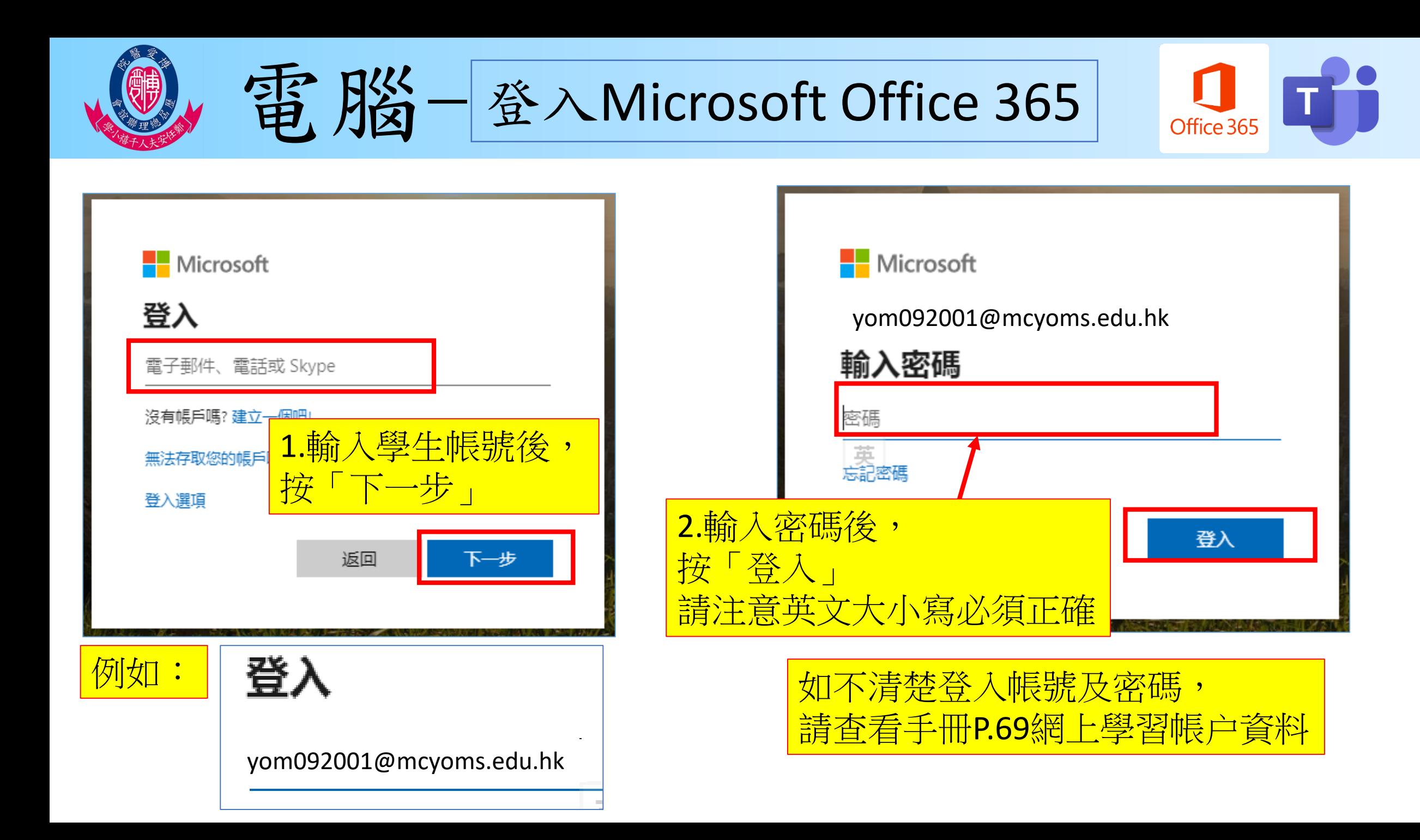

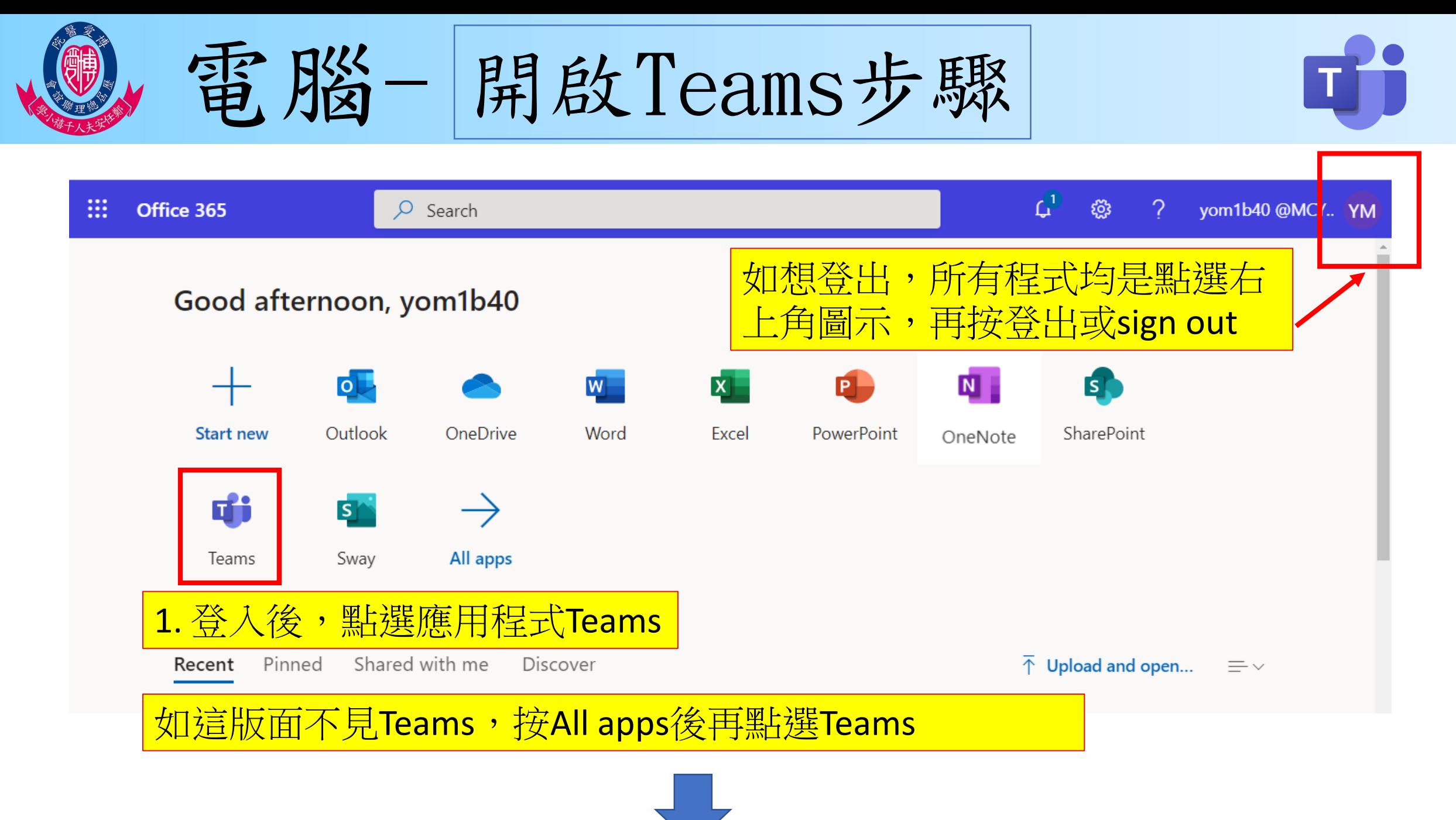

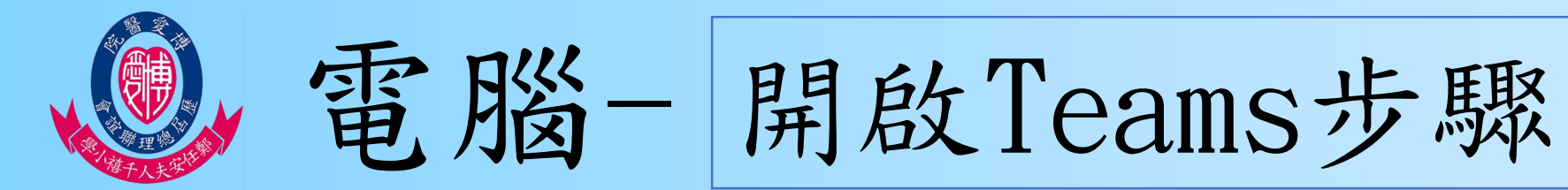

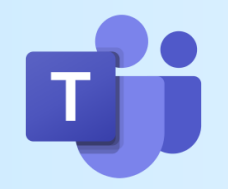

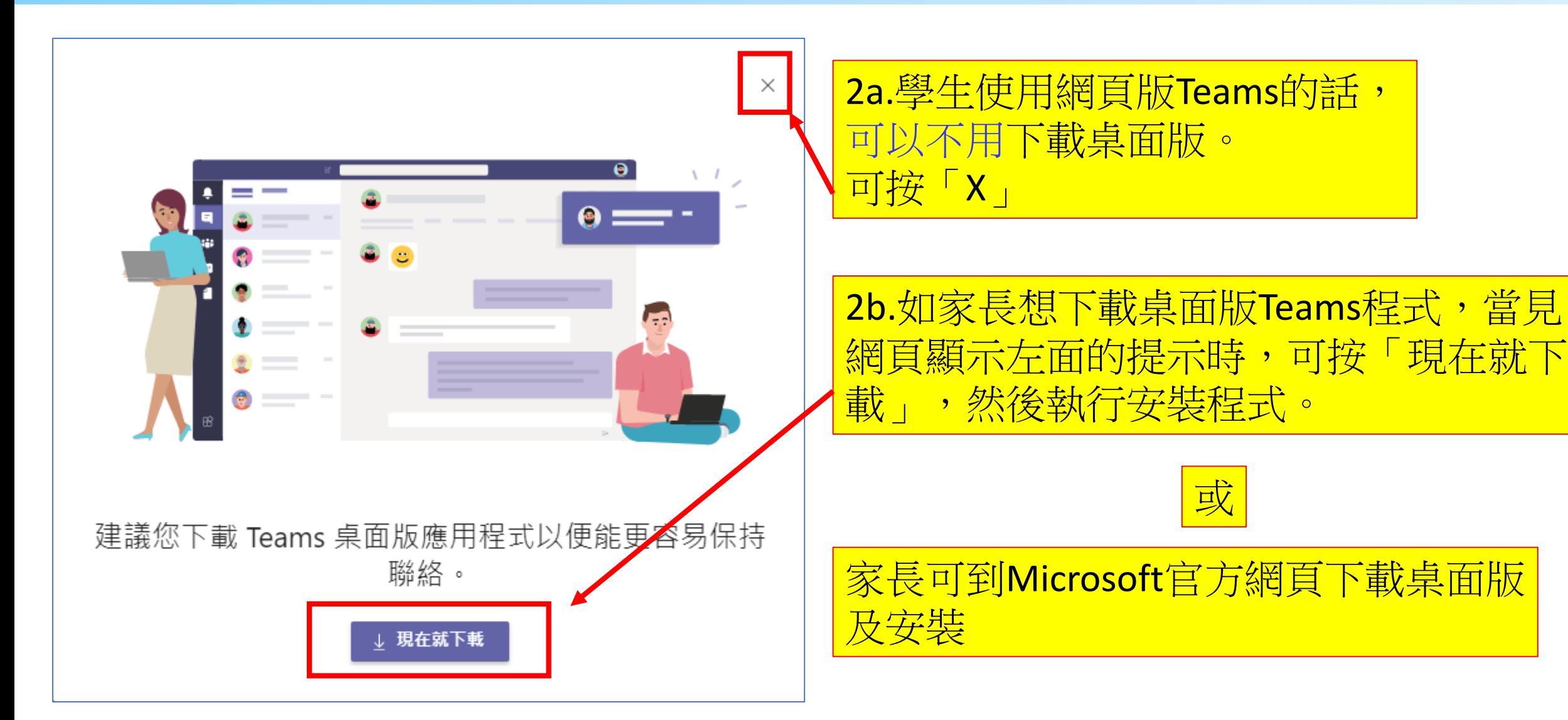

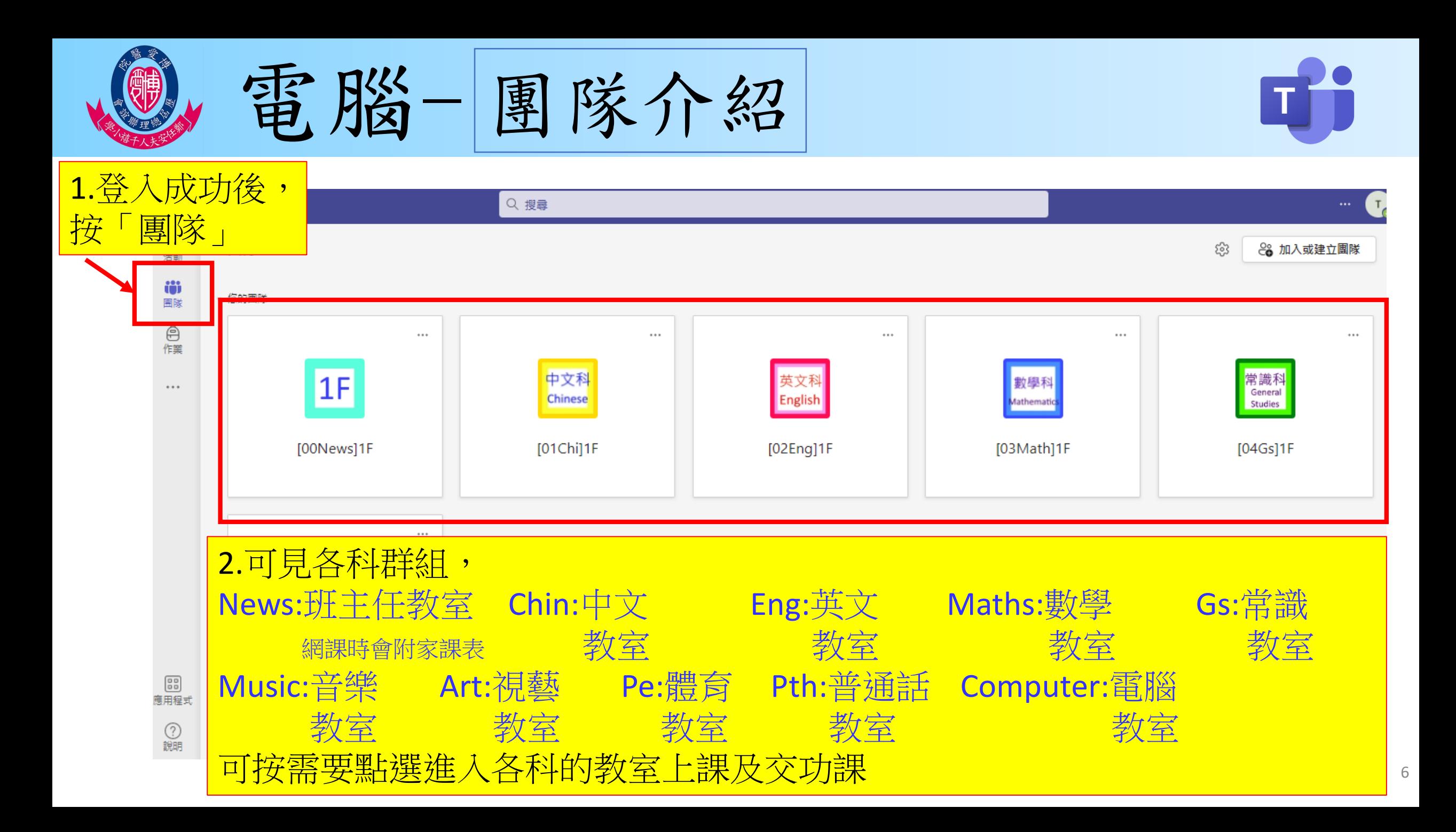

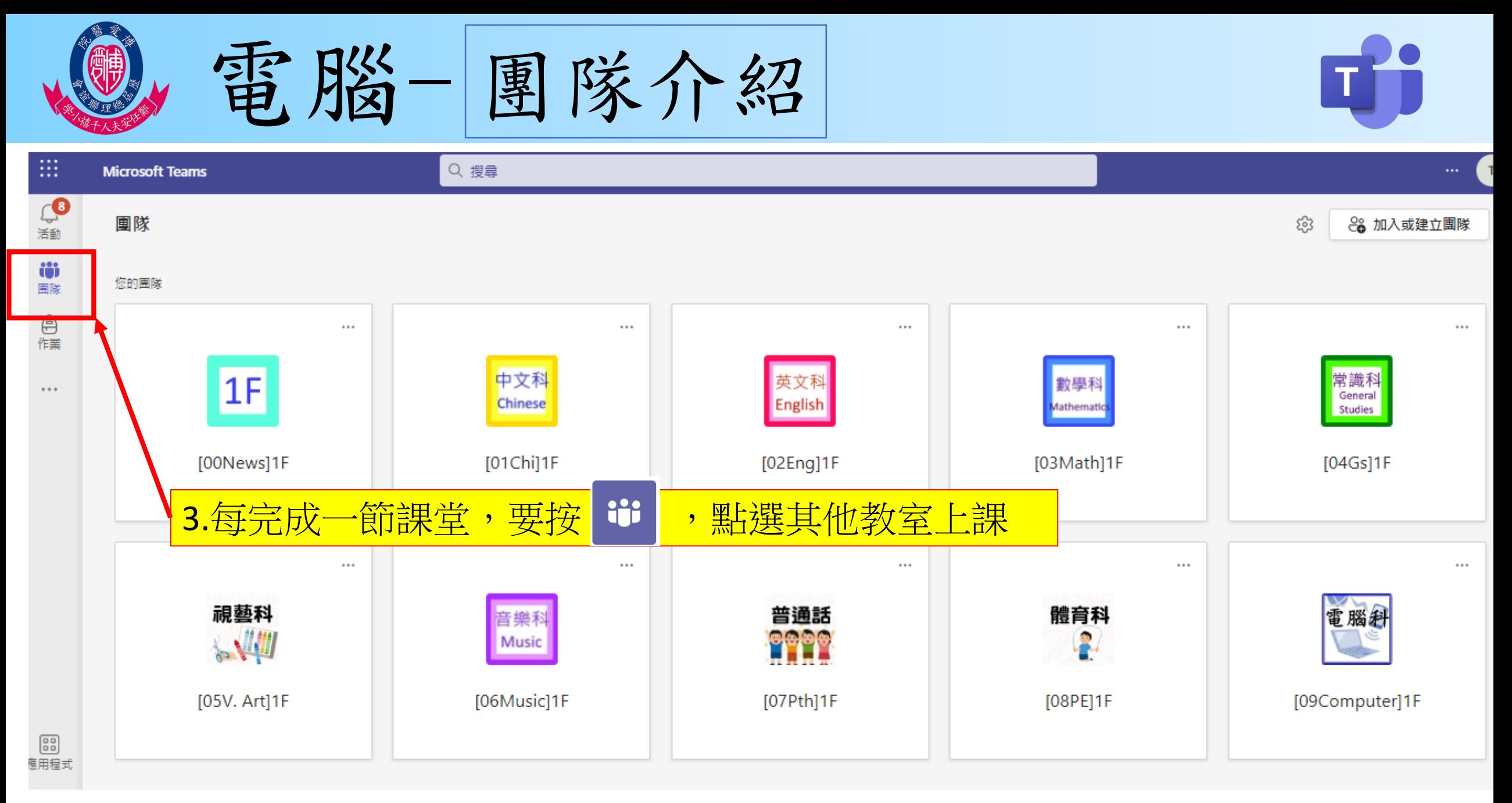

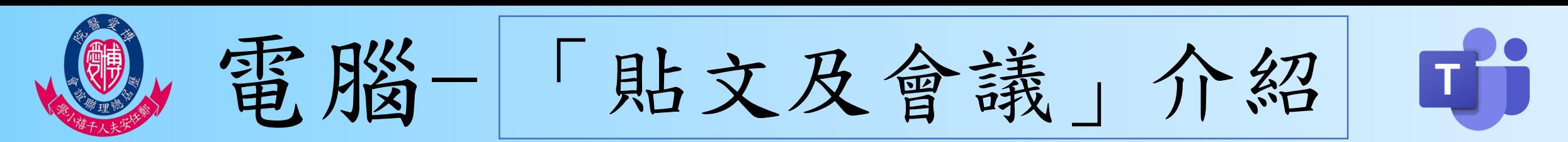

進行實時上課的步驟:

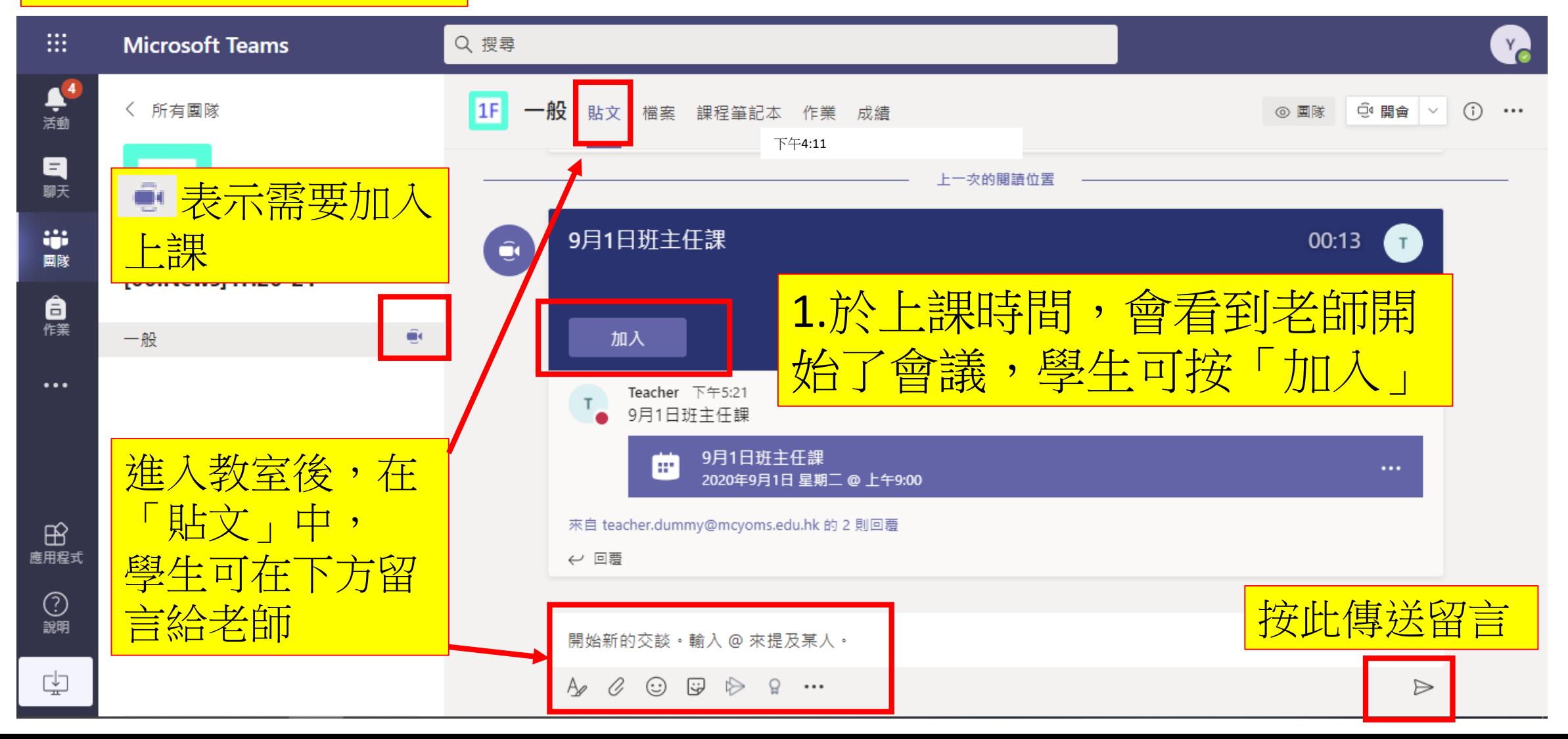

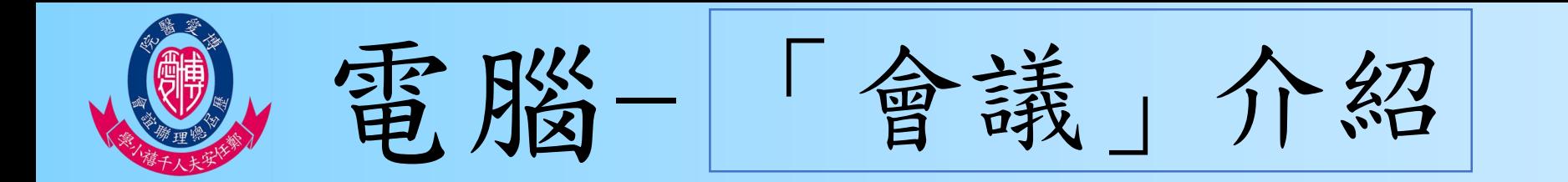

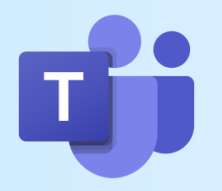

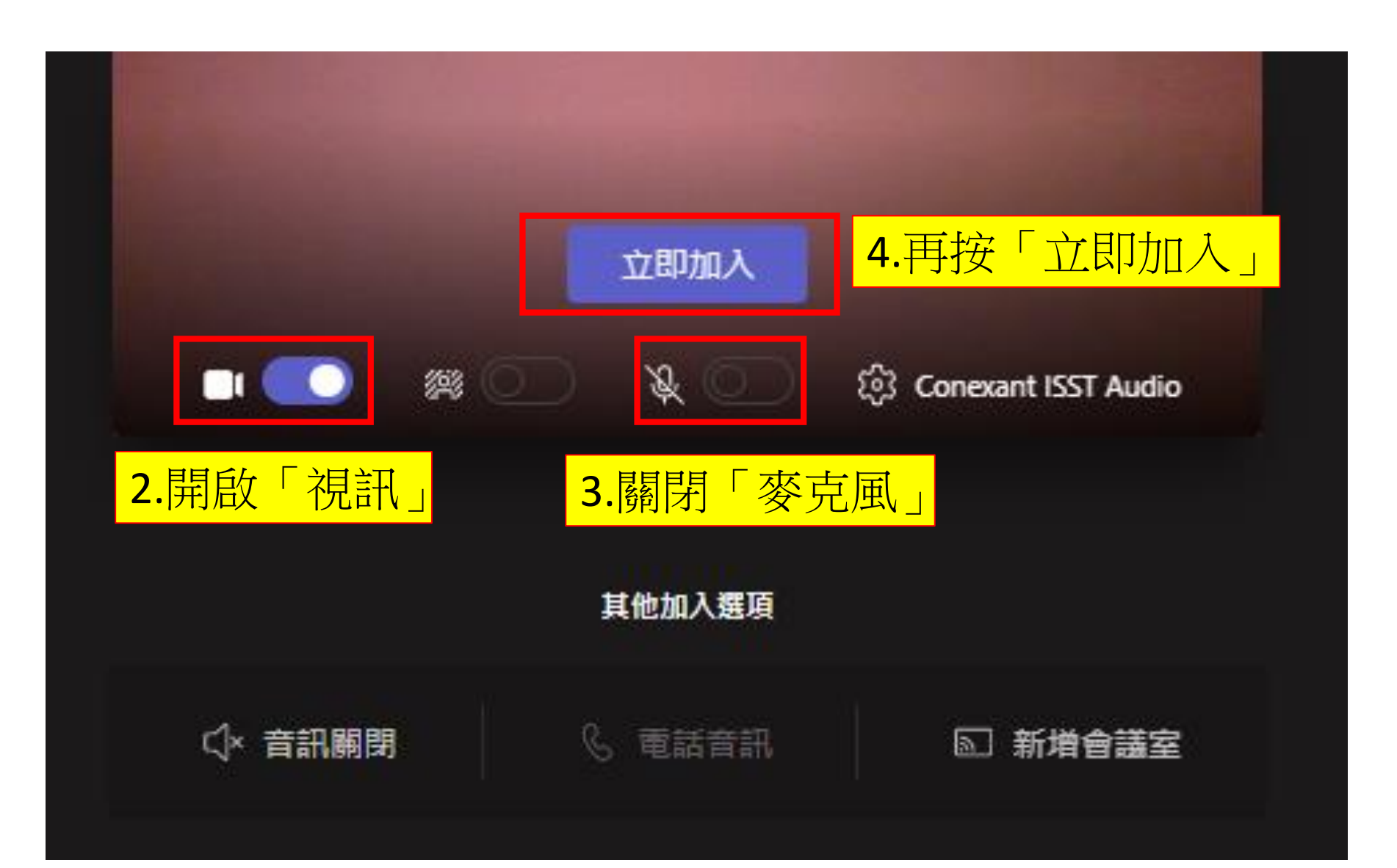

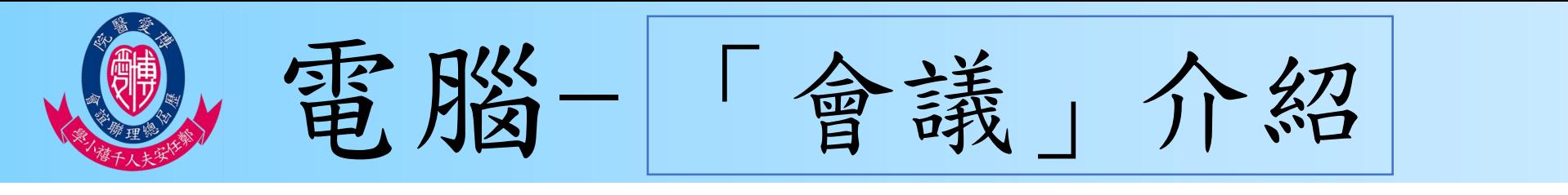

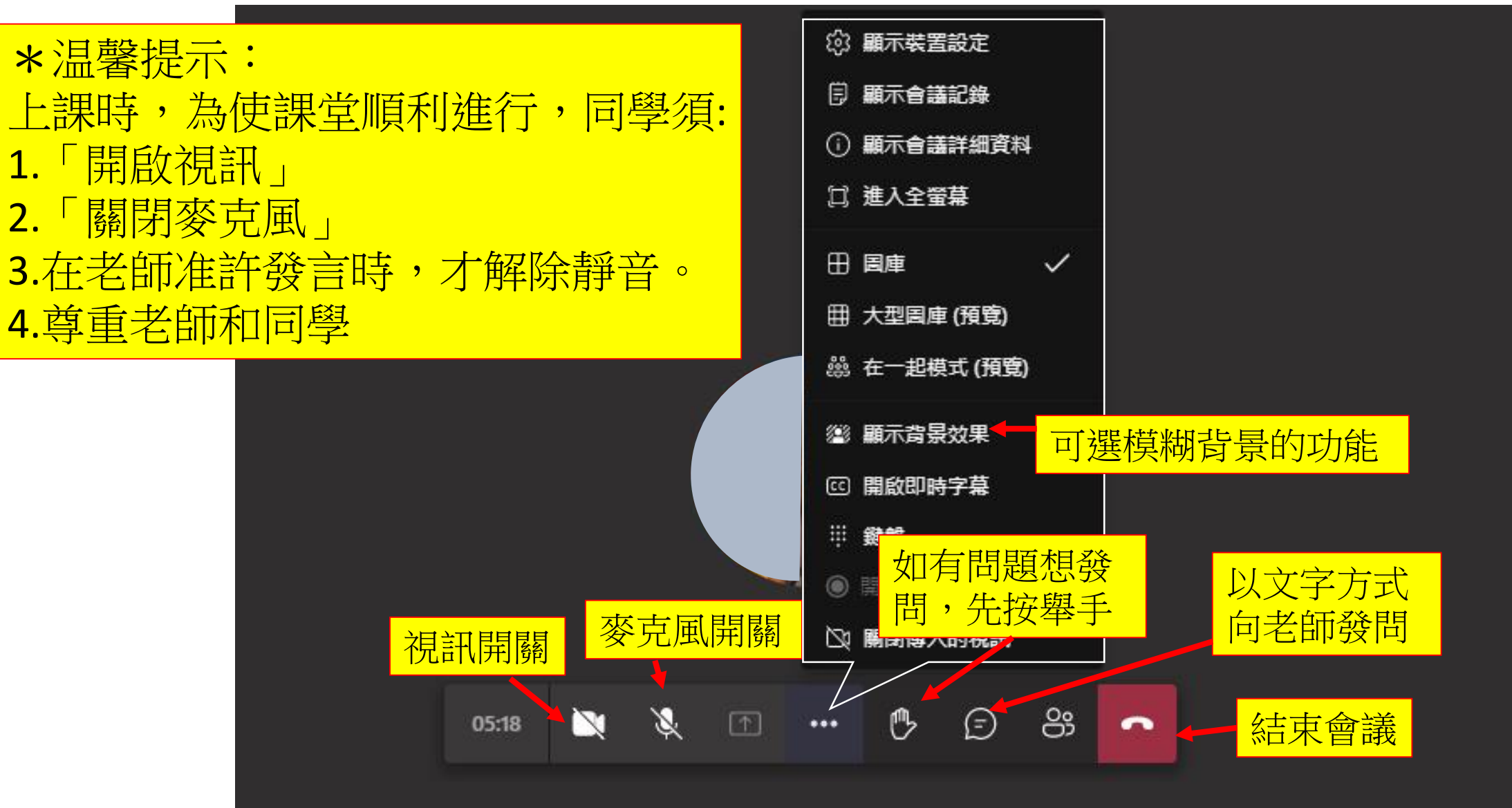

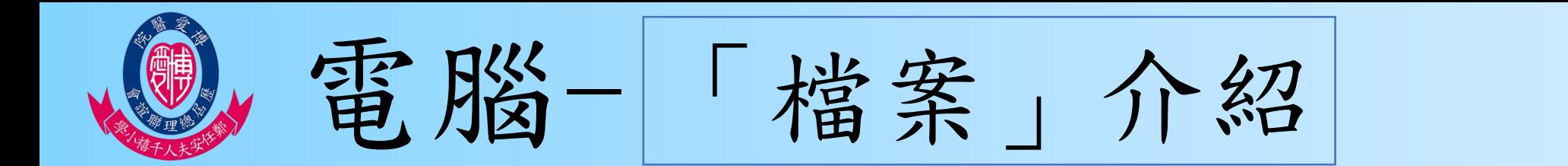

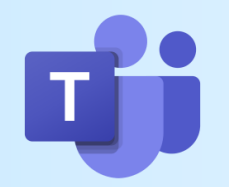

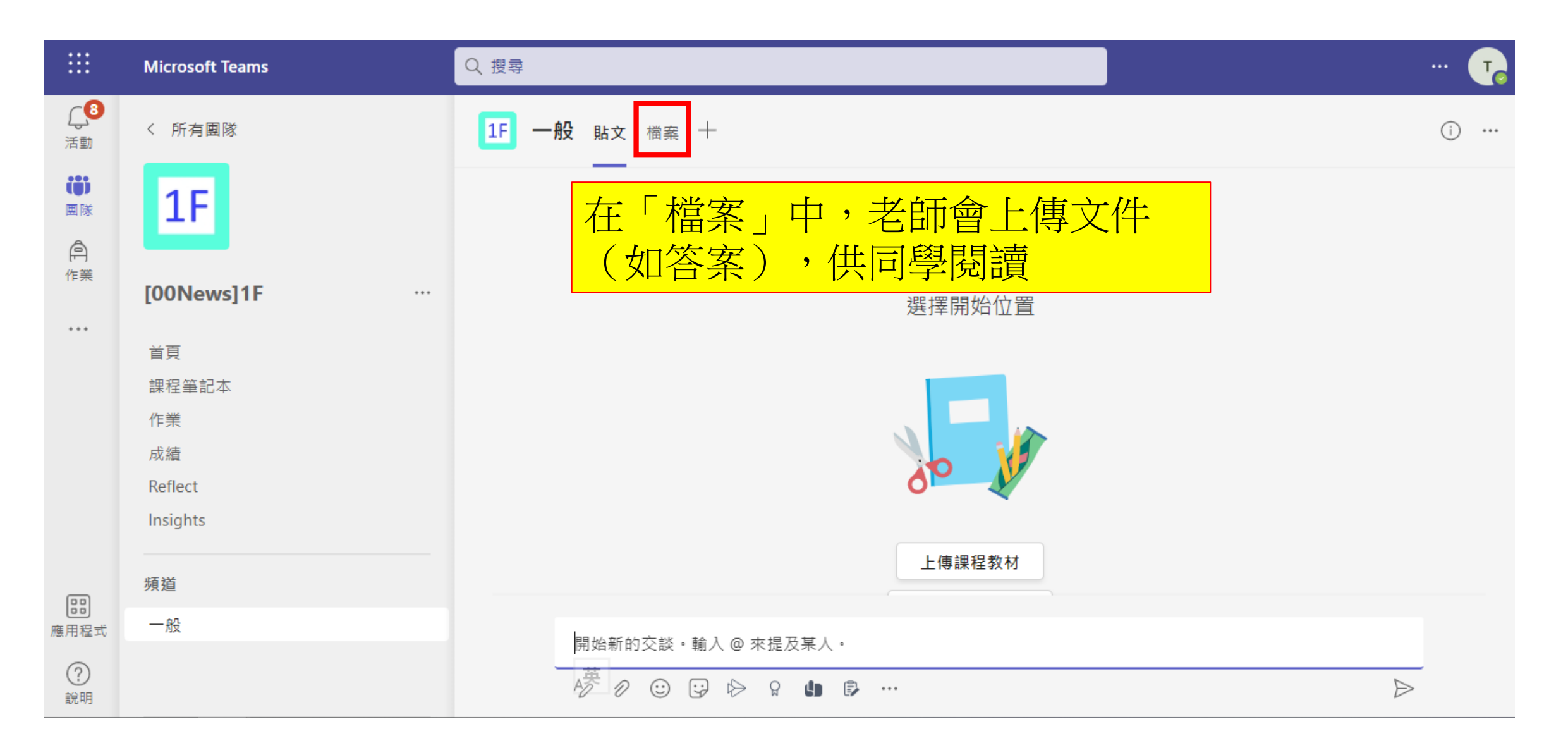

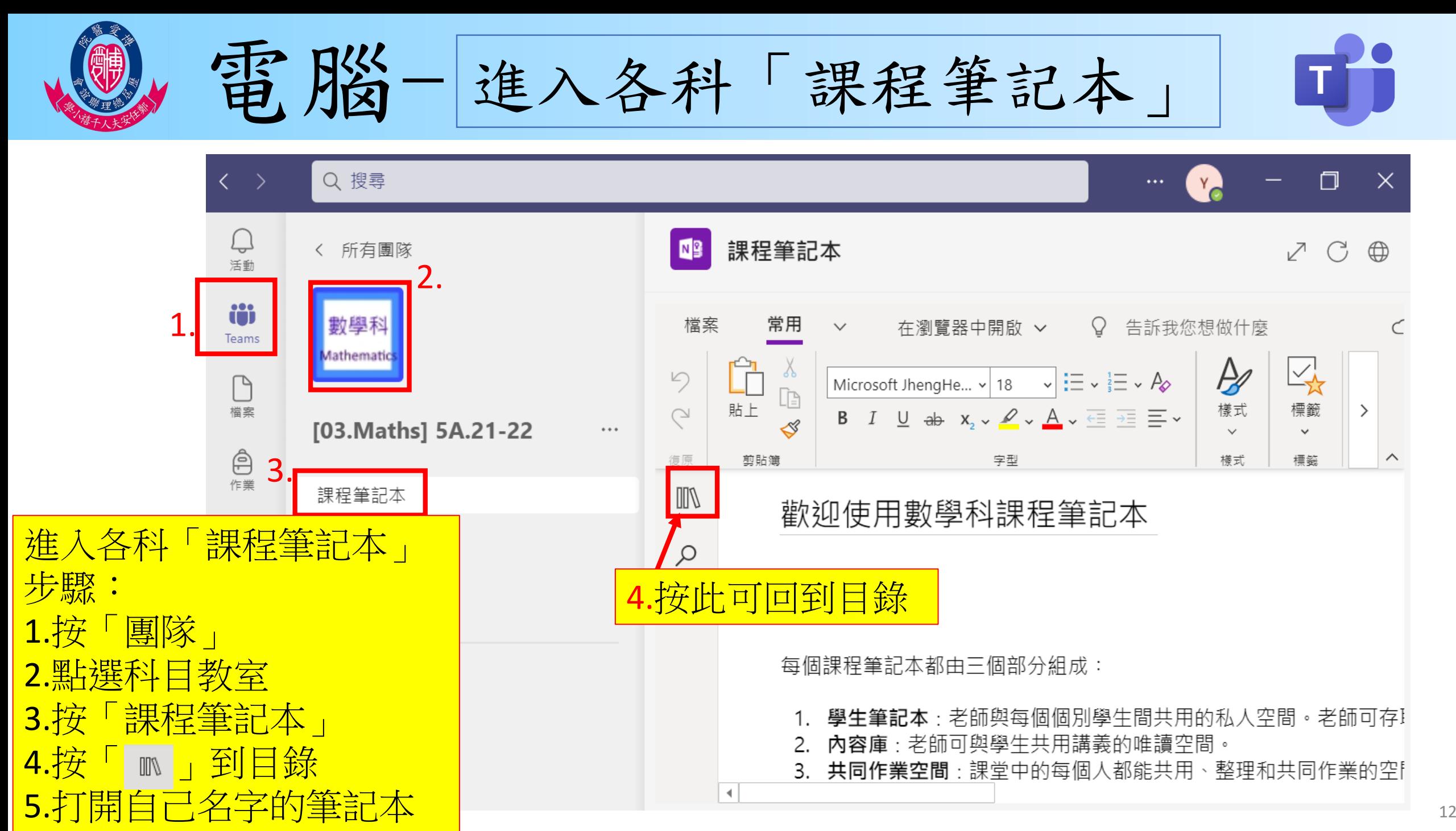

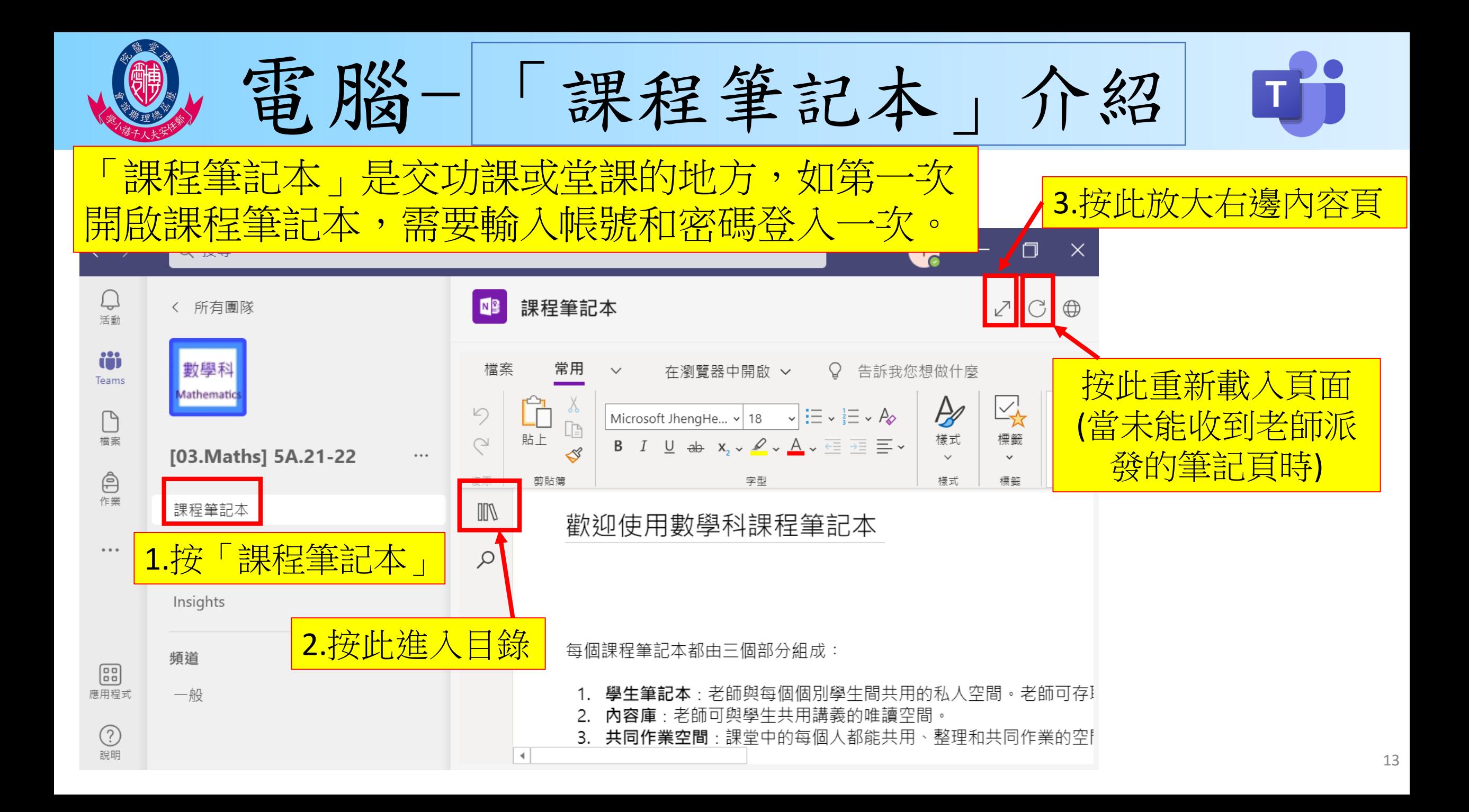

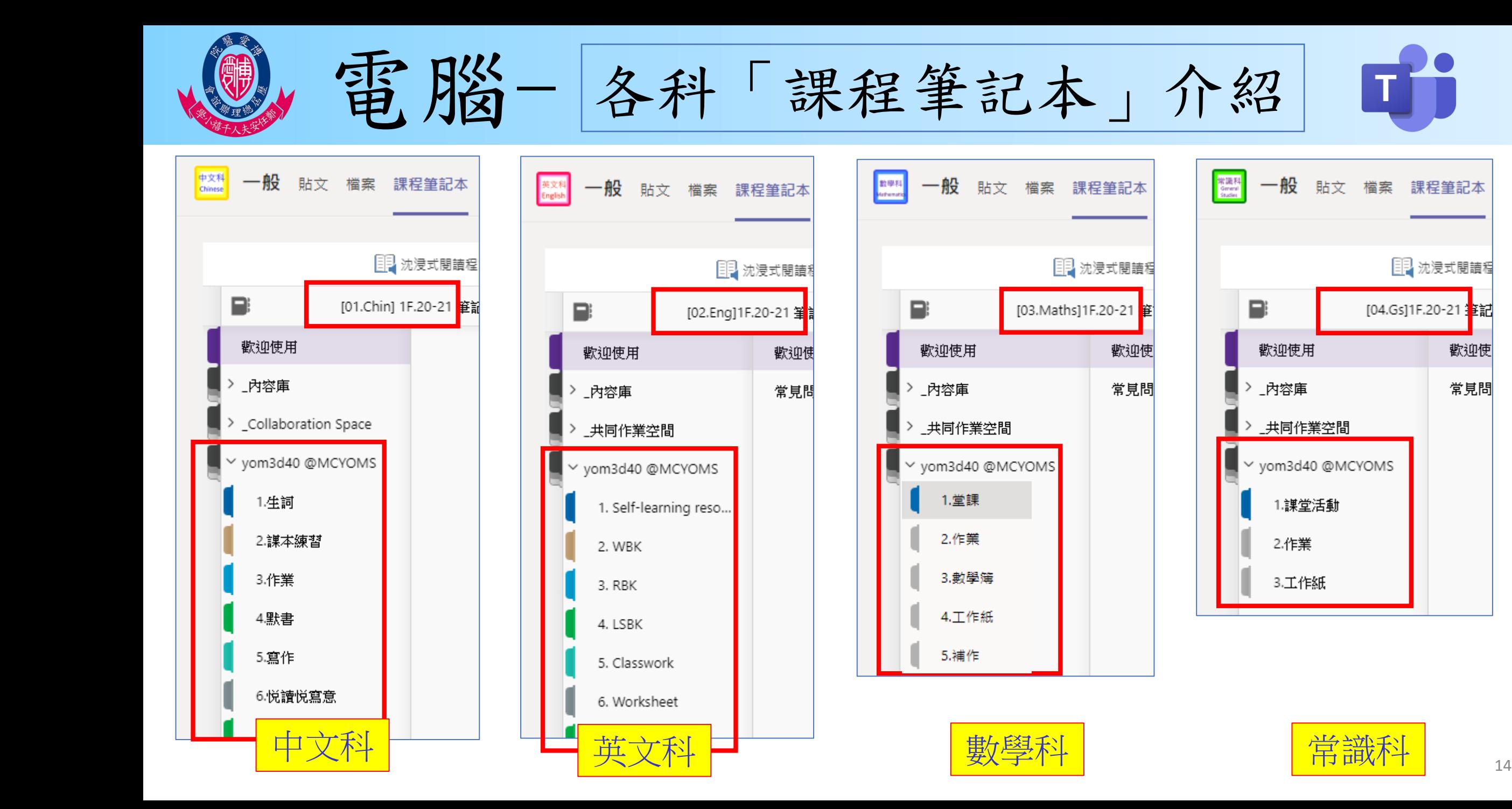

歡迎使

常見問

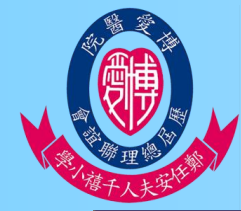

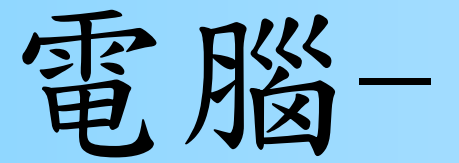

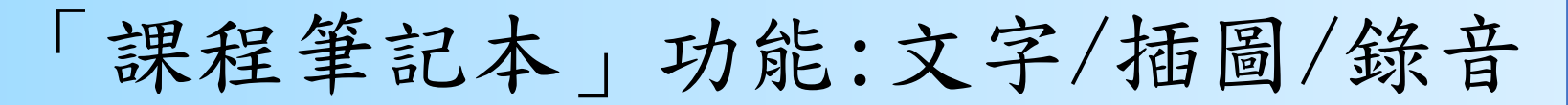

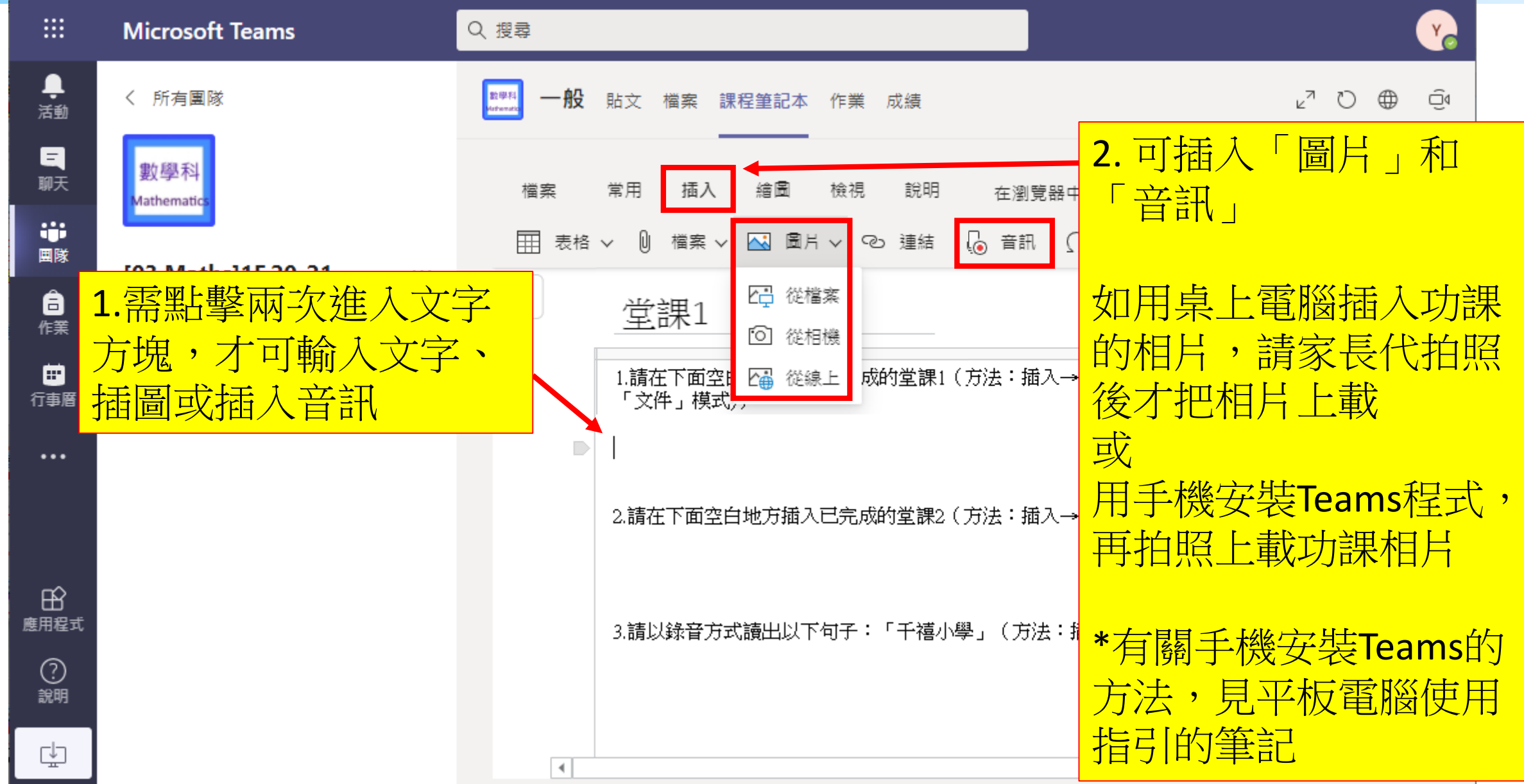

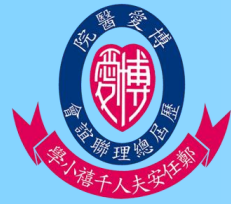

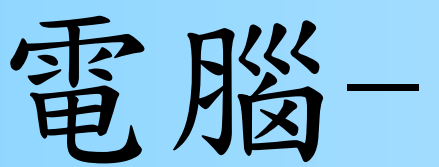

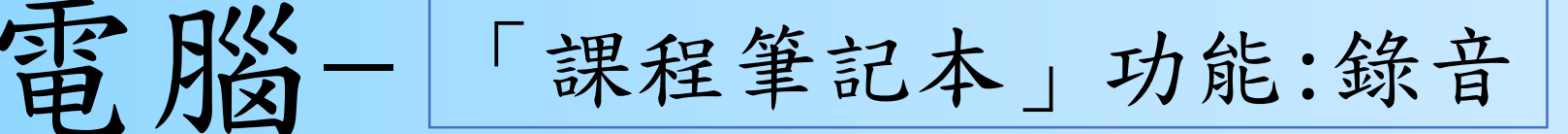

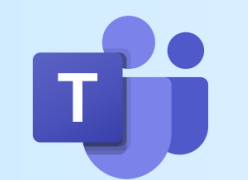

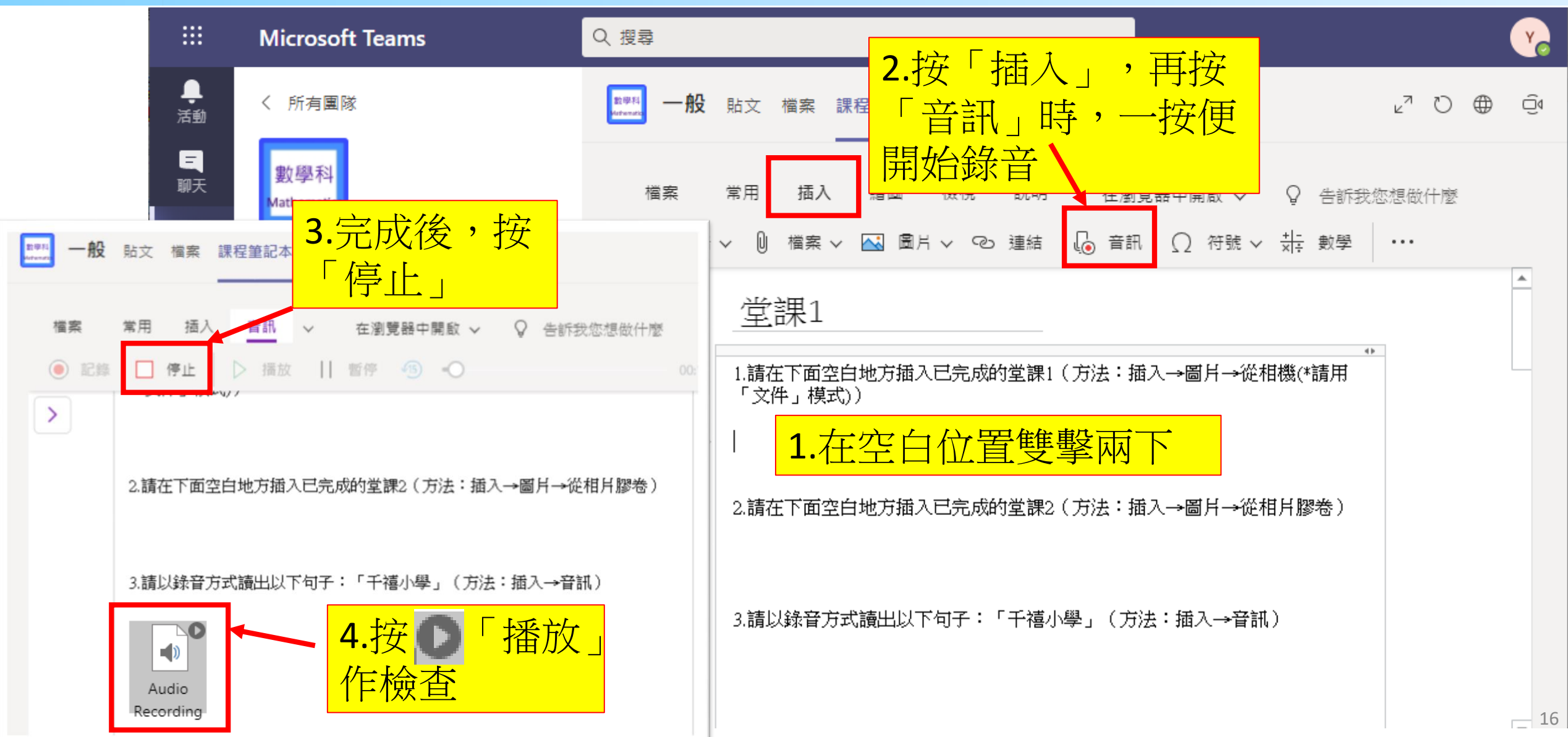

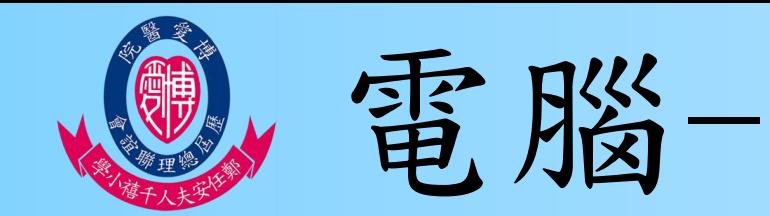

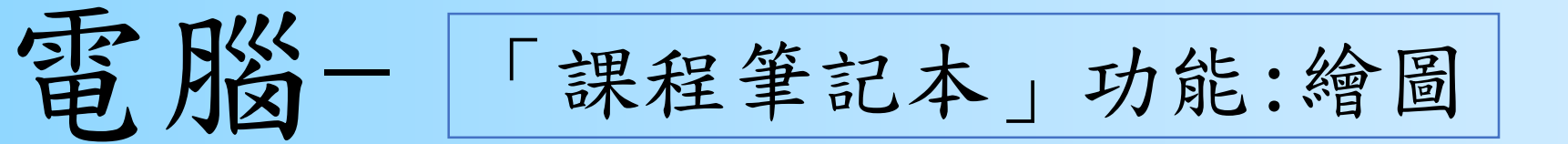

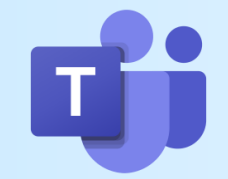

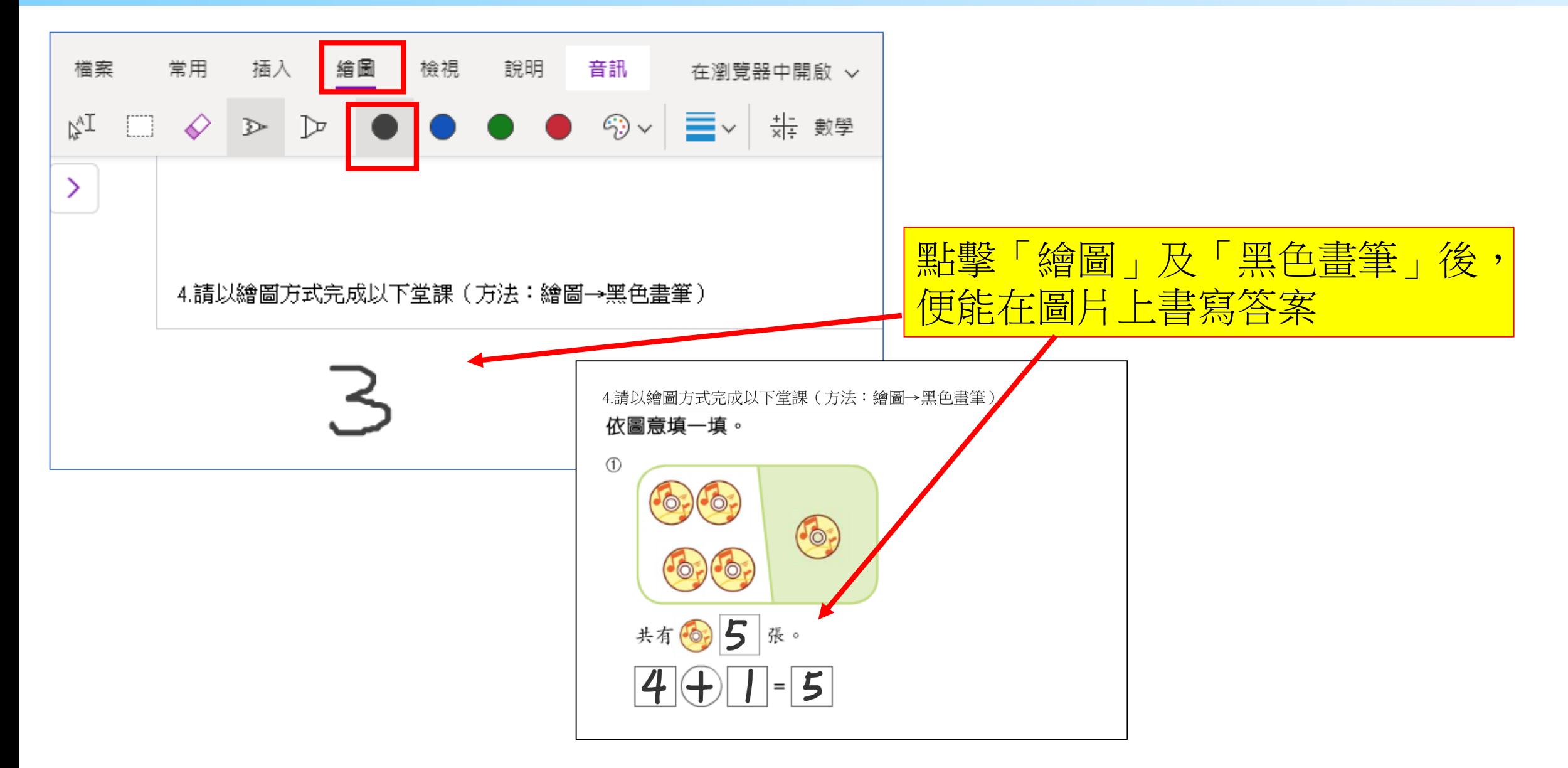

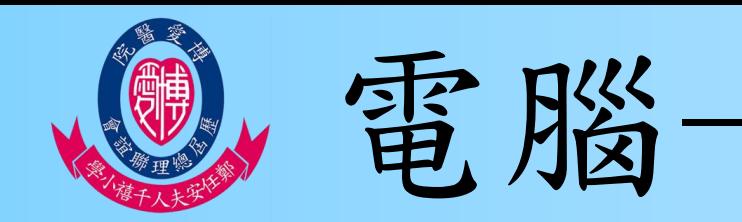

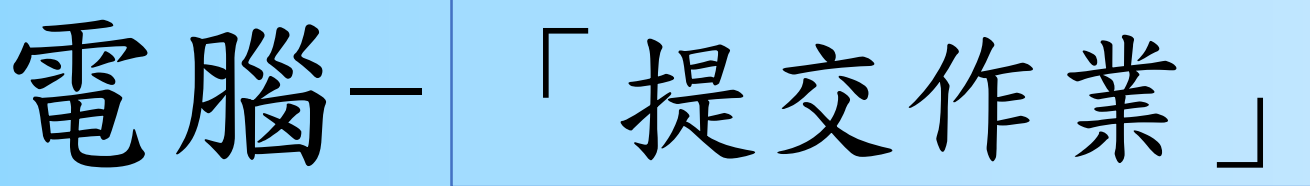

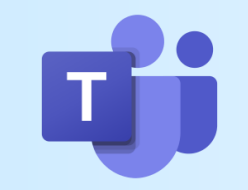

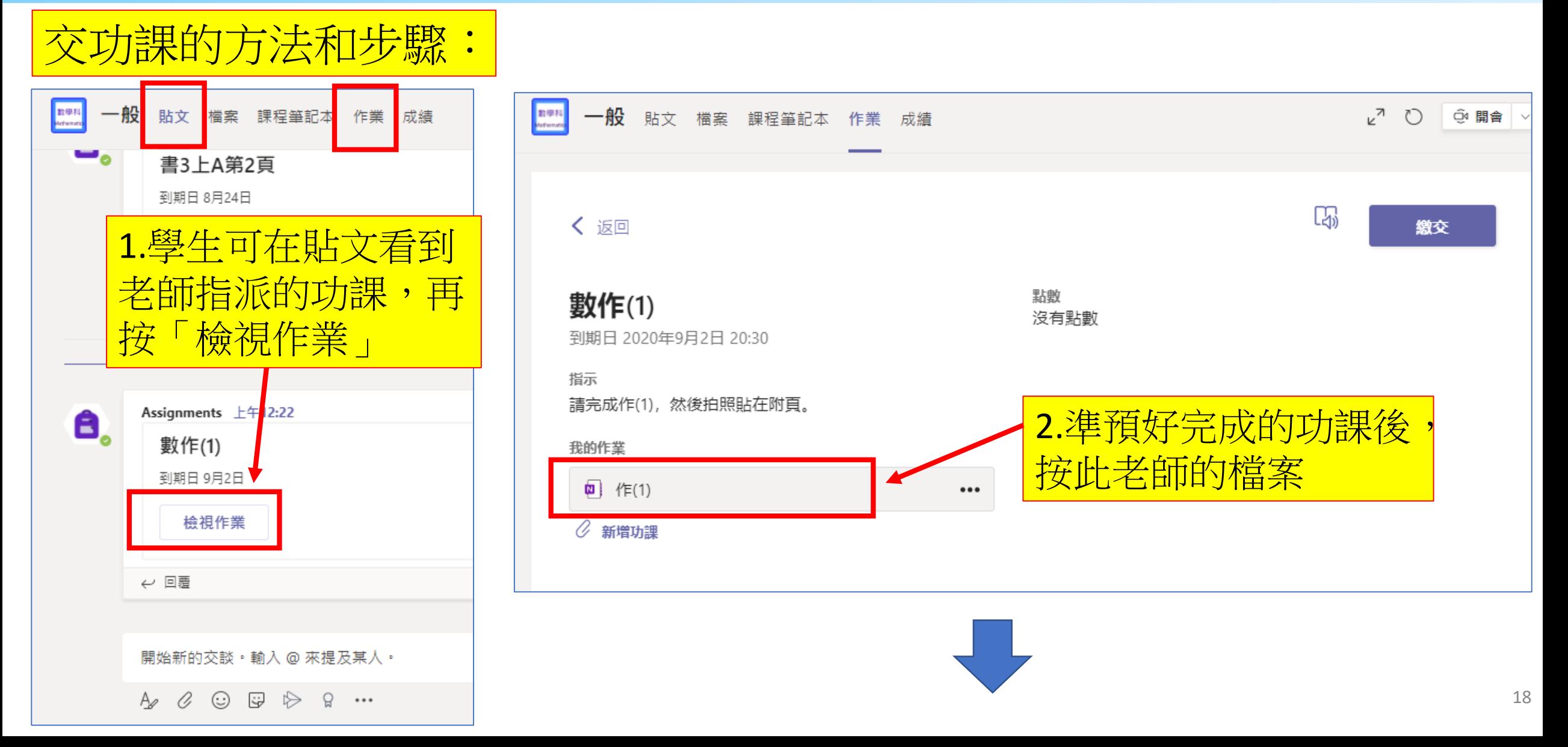

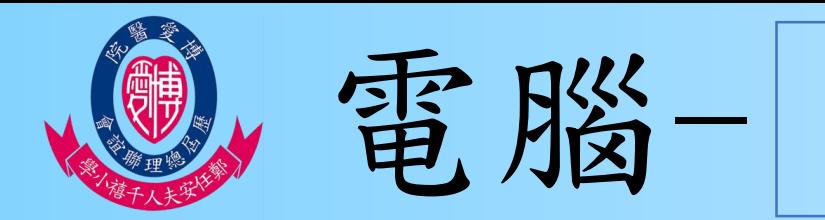

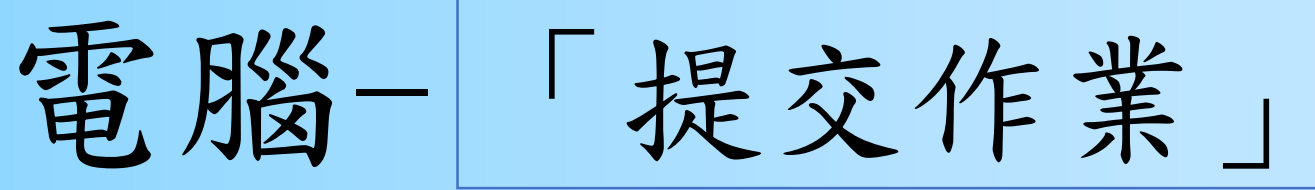

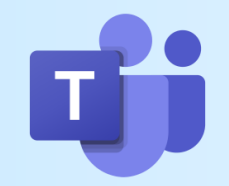

### 3.同學可直接開啟到貼上功課的頁面

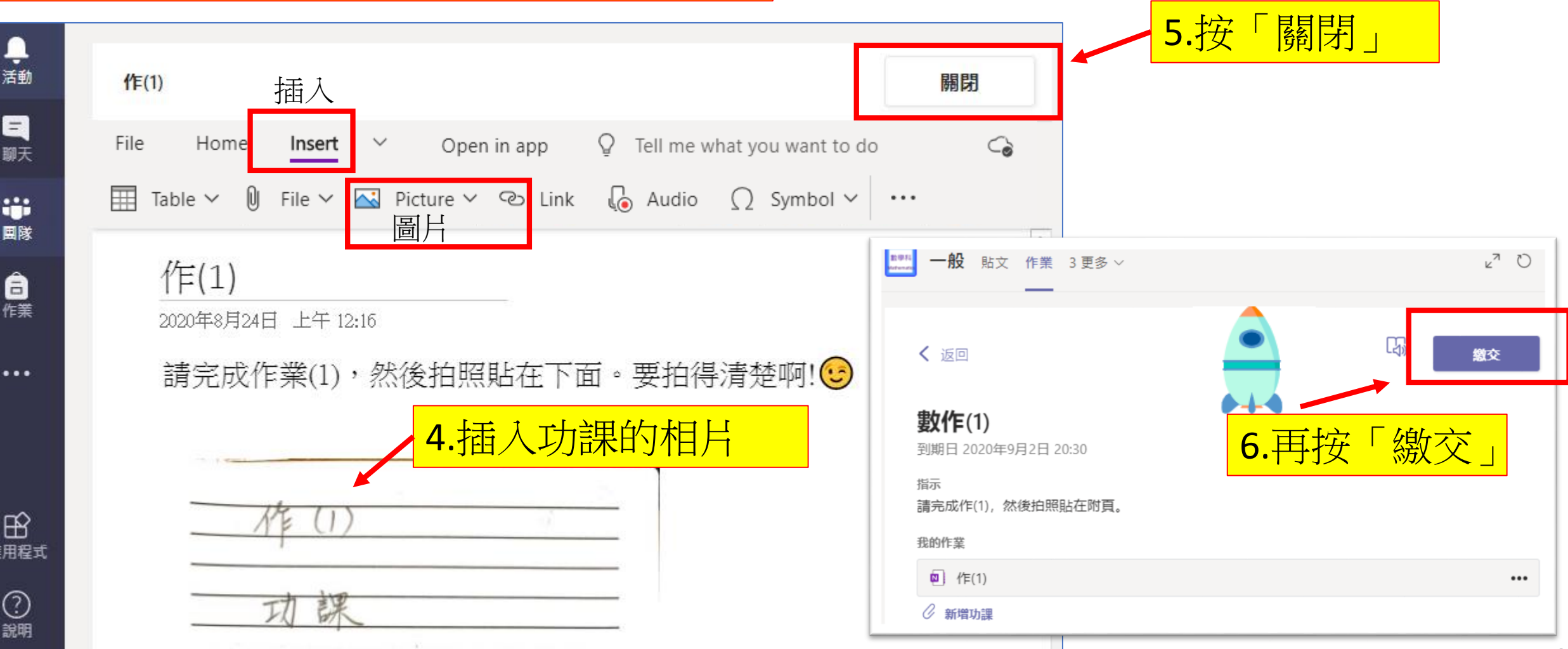

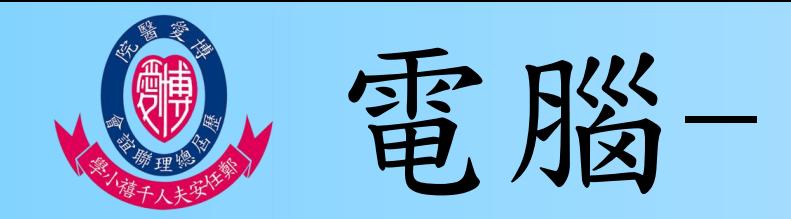

電腦-「作業」介紹

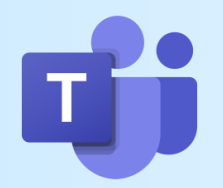

### 學生也可按「作業」檢視各科有哪些家課

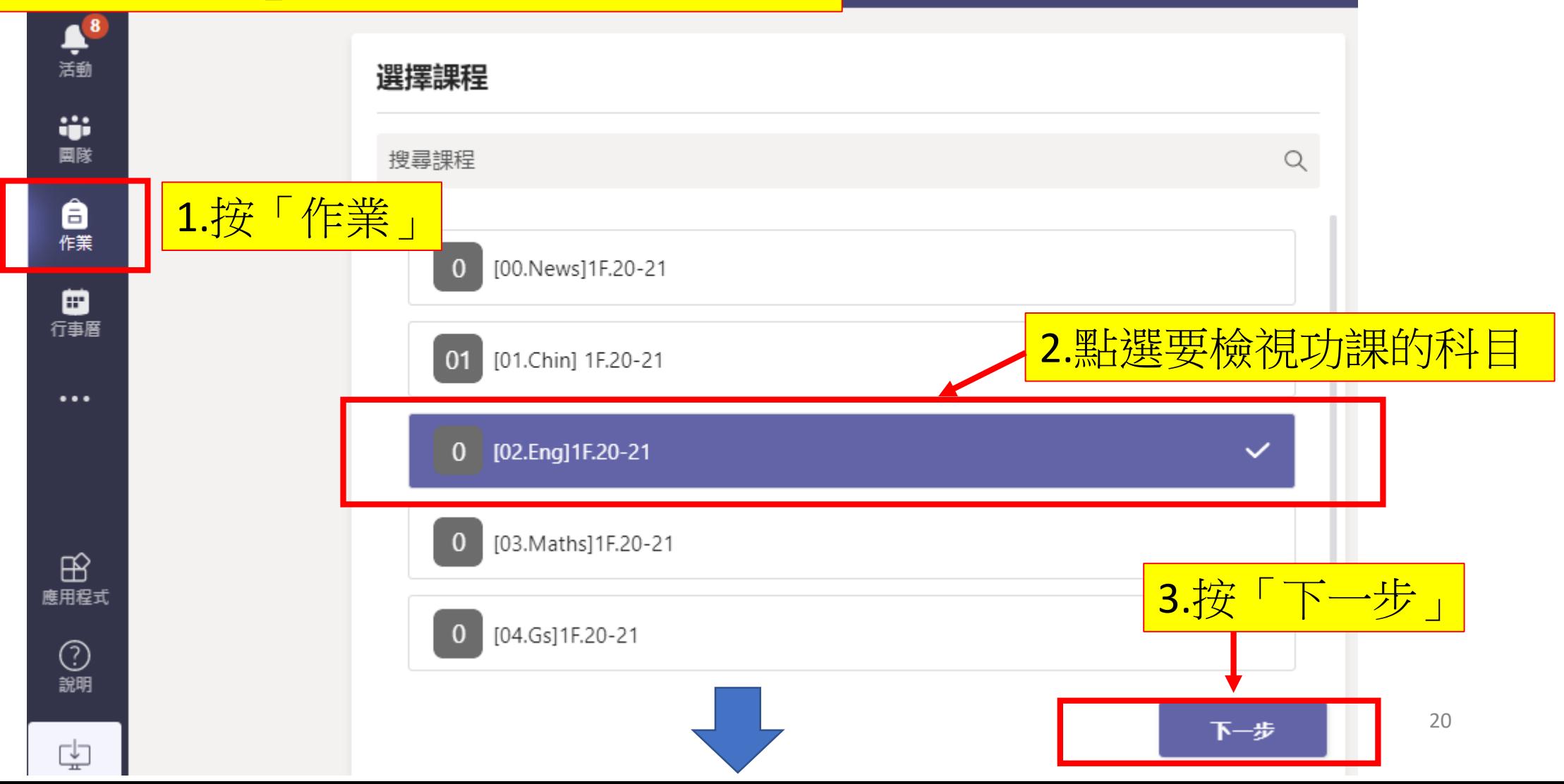

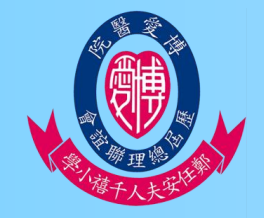

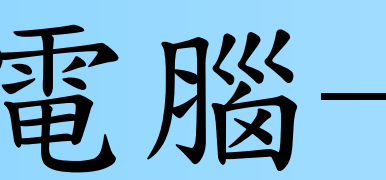

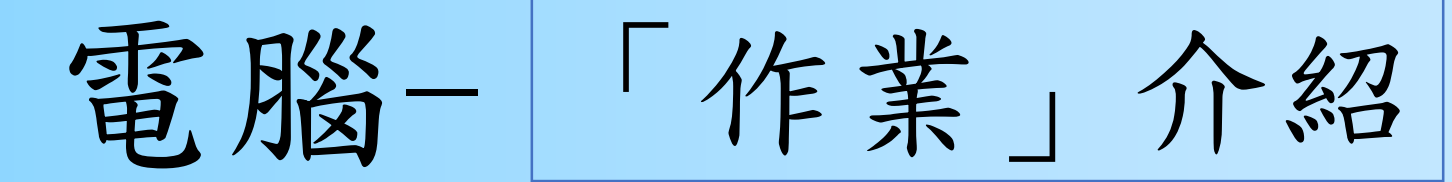

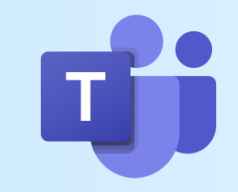

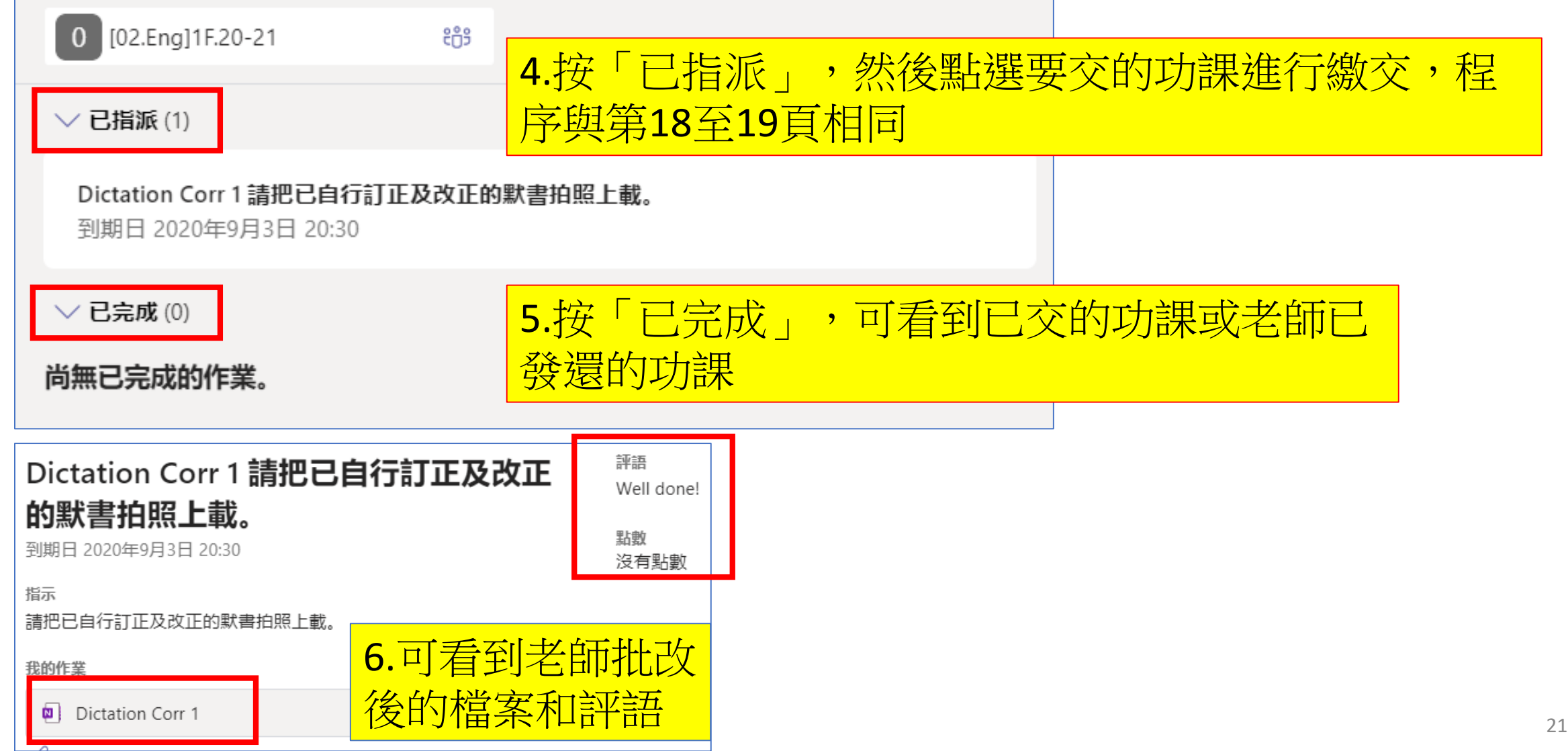

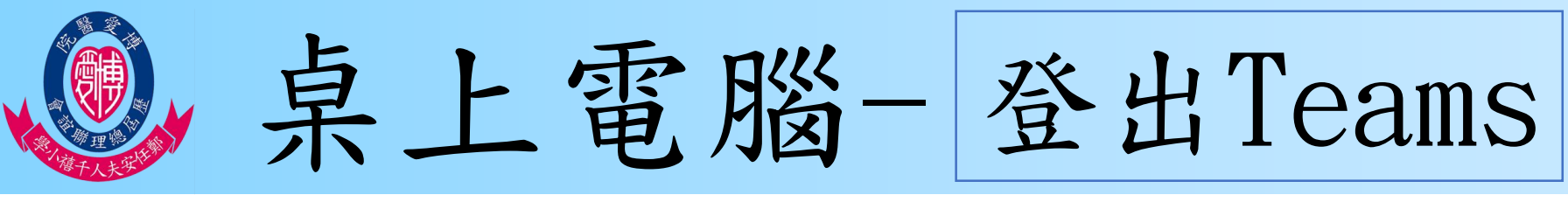

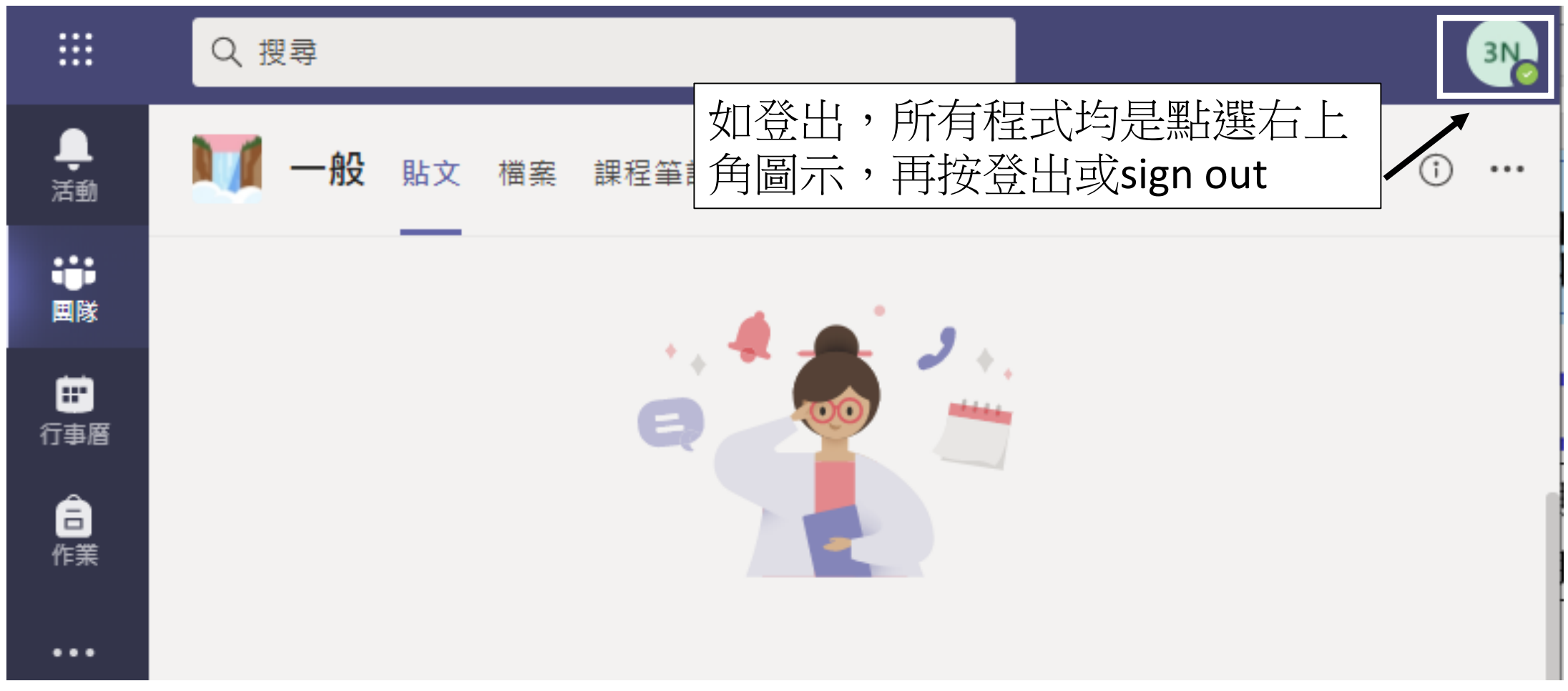